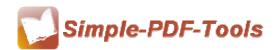

Simple PDF to Flipbook enables you to switch PDF files to vivid and picturesque booklets with page flipping effects. Simple PDF to Flipbook makes your PDF files change into a dynamic magazine with pretty background music without any difficulty. Simple PDF to Flipbook is a strong PDF convert tool with an attractive operation interface. Easy operation is another bright spot which allows you to use it without any professional training and instruction.

Different styles of themes and templates are available to you, including classical style, float style, neat style and spread style. Each style consists of dozens of templates. What's more, you can add a template to Simple PDF to Flipbook by yourself or remove the template or theme.

Note: This product has a free trial version, all features in this document are useful for you. There is no any watermark in your merging pdf files if you use the registered version.

#### (1) All features of Simple PDF to Flipbook

- ▲ Attractive operation interface and easy operation
- ▲ Diverse themes and templates
- ▲ Four kinds of outputting formats: html, zip, exe, app
- ▲ Add watermarks to the pages of flipbook
- ▲ All sorts of name patterns are available to you
- ▲ Preserve PDF hyperlink and text content

#### (2) Using Simple PDF to Flipbook

You can start Simple PDF to Flipbook by clicking the desktop shortcut on the computer desktop.

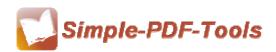

User Manual

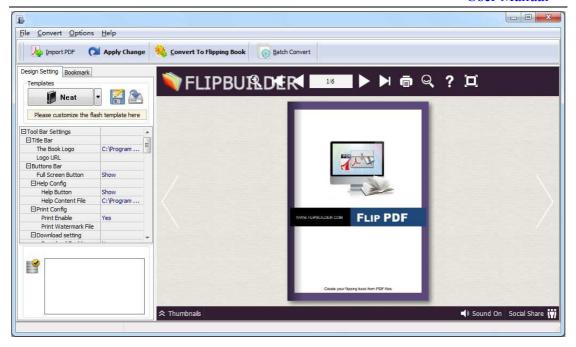

#### (3)Add PDF files

There are two kinds of methods for you to add your PDF files.

First one, you can click the icon of directly on the operation interface and select any PDF files you want to deal with.

**Second**, you can click the icon of "Import PDF" and select to add a folder of excel files

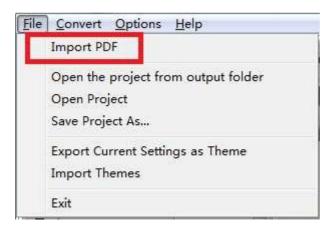

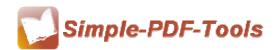

## (4) Professional options

#### Various kinds of templates

Simple PDF to Flipbook supplies you with different kinds of templates, you just need to click the icon of to select your favorite template.

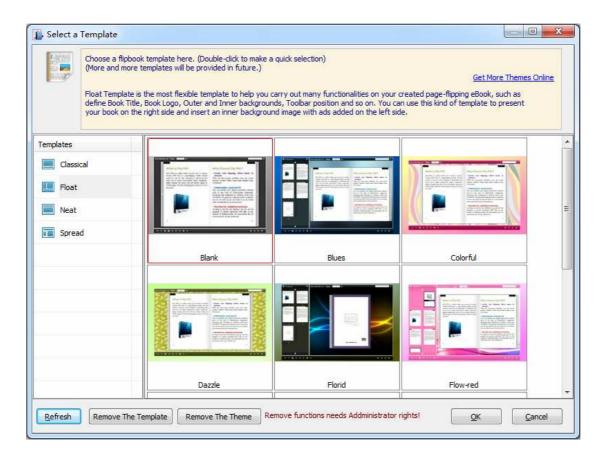

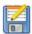

Click this icon is to save current settings as a TXT file for later uses;

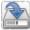

Click this icon is to import stored setting file at once.

#### Bookmark

You can also add bookmarks to flipbook.

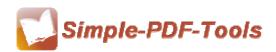

User Manual

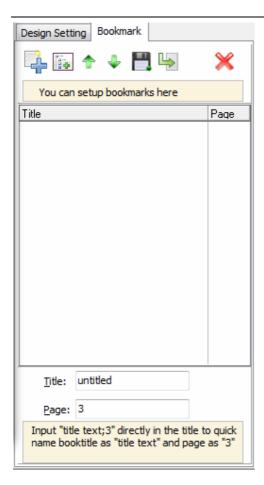

## Title Bar Settings

You can directly change the book logo, book title in the box.

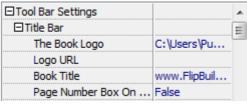

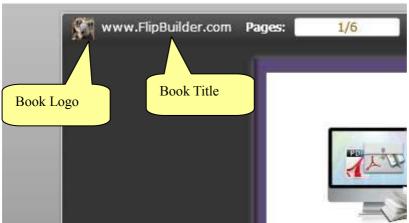

\_\_\_\_\_\_

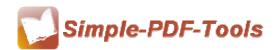

User Manual

#### **●** Home Buttom

You can add a home button and click it so that you can go to your website quickly and directly.

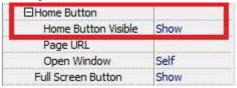

#### Full Screen Button

You can show flipbook in full screen in order to enjoy its dynamic sense of beauty.

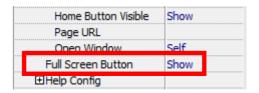

## Print Config

You can set whether the flipbook is allowed to be printed or not and you can also add an image as watermark.

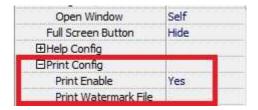

#### Download Settings

You can set whether the flipbook or PDF files are allowed to be printed or not. If they can be downloaded, you need to add the download URL.

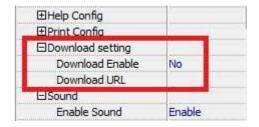

## Sound Settings

You can add sound file as your background music. Click the icon of \_\_\_\_\_ to choose "Sound File" from your computer, then set "Sound Loops", "-1" stands for playing the

------

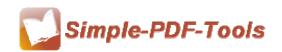

sound file all the time while viewing flipbook.

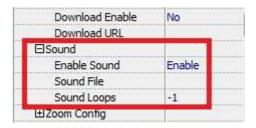

#### Zoom config

You can choose whether to zoom in or out the flipbook page or not. Just select "Yes" or "No" in the "Zoom In Enable" box. What's more, it also allows you to adjust the magnifying extent.

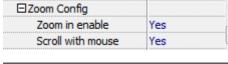

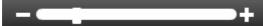

#### Search Box

You can also choose to show or hide the search box and define the highlight color by yourself. Therefore, you can search for the page you want directly by entering the key word.

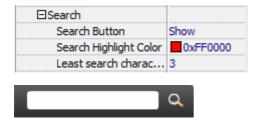

#### Share Option

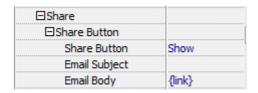

#### **Share Button:**

When you click the share button, you can enter the Email interface with the link of your flipbook.

\_\_\_\_\_\_

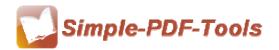

#### **Social Share:**

If you want your flipbook viewers to send the link to their friends or clients via Facebook, Twitter, Linkedin, Google, Yahoo and so on, you can send out your flipbook link quickly by adding a Social Share button in your flipbook:

### Language Option

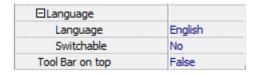

Simple PDF to Flipbook is an intelligent application so that it allows you to change the language of the operation interface in Flipbook. Simple PDF to Flipbook provides you with more than ten languages. It satisfies people from all over the word even though they do not know English.

Just click the icon of to choose the language.

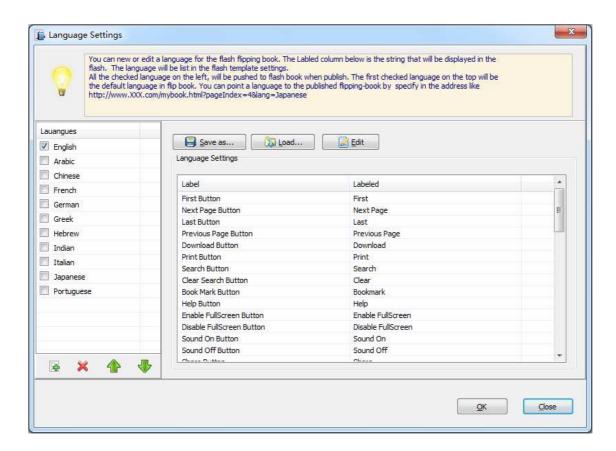

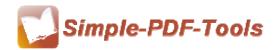

### Book Margin

You can adjust the book margin by entering the number in the margin box.

| ⊟Book Margins |    |
|---------------|----|
| Top Margin    | 10 |
| Bottom Margin | 10 |
| Left Margin   | 60 |
| Right Margin  | 60 |

### Background Config

| ⊟Background           |              |
|-----------------------|--------------|
| Outer Background File | C:\Users\Pu  |
| Background position   | Scale to fit |
| Inner Background File | C:\Users\Pu  |
| Background position   | Scale to fit |

Simple PDF to Flipbook allows you to insert an image as outer background and inner background. What's more, you can also change the background position as well.

## Security

| Use Minime Style        | Yes |
|-------------------------|-----|
| Width                   | 400 |
| Height                  | 300 |
| ⊟Flash Control Settings |     |
| Security Settings       |     |

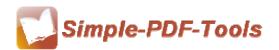

User Manual

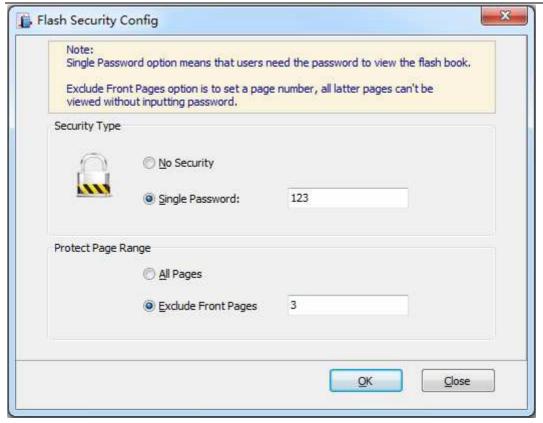

You can add a password to flipbook, so if the viewer wants to see your flipbook, they need to enter a password.

#### (5) Four types of outputting formats

Simple PDF to Flipbook is a flexible and professional application with various functions. It supports four types of outputting file formats, including html, zip, exe, app, and you can also choose to burn it to CD. So you can output your favorite formats files in a short time.

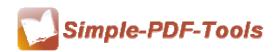

User Manual

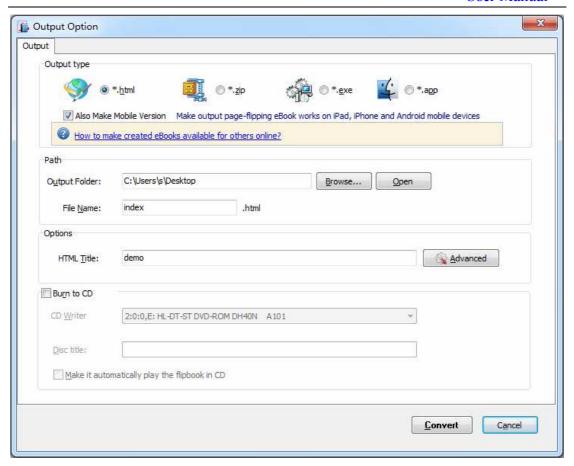

#### (6) Start Processing

Just click the icon of Convert To Flipping Book to start convert PDF files to flipbook.

#### (7) Ending

After processing, just exit from the dropdown list. Everything will go smoothly.

Note: After setting every time, you need to click the icon of make sure that your settings come into effect.

Note: If you have anything confused after you download our software, please contact us in time, we always serve you!

\_\_\_\_\_\_